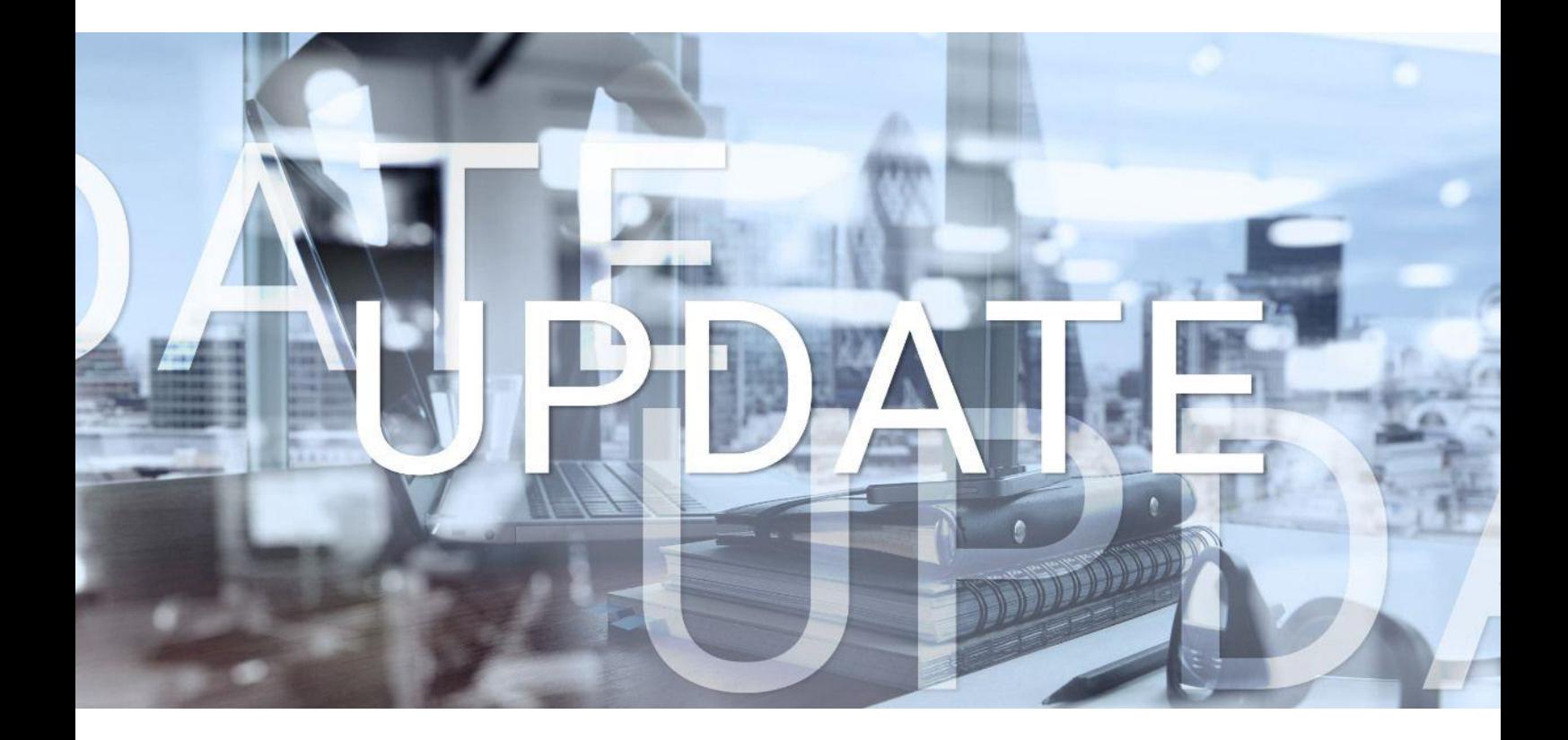

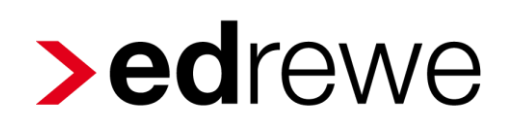

## **Version 2.24 19.07.2023**

Relevante Systemänderungen und -erweiterungen

für **edrewe**-Anwender/innen

© 2023 by eurodata AG Großblittersdorfer Str. 257-259, D-66119 Saarbrücken Telefon +49 681 8808 0 | Telefax +49 681 8808 300 Internet: [www.eurodata.de](http://www.eurodata.de/) E-Mail: [info@eurodata.de](mailto:info@eurodata.de)

Version: 2.24 Stand: 07/2023 Klassifikation: öffentlich Freigabe durch: eurodata AG

Diese Dokumentation wurde von **eurodata** mit der gebotenen Sorgfalt und Gründlichkeit erstellt. **eurodata** übernimmt keinerlei Gewähr für die Aktualität, Korrektheit, Vollständigkeit oder Qualität der Angaben in der Dokumentation. Weiterhin übernimmt **eurodata** keine Haftung gegenüber den Benutzern der Dokumentation oder gegenüber Dritten, die über diese Dokumentation oder Teile davon Kenntnis erhalten. Insbesondere können von dritten Parteien gegenüber **eurodata** keine Verpflichtungen abgeleitet werden. Der Haftungsausschluss gilt nicht bei Vorsatz oder grober Fahrlässigkeit und soweit es sich um Schäden aufgrund der Verletzung des Lebens, des Körpers oder der Gesundheit handelt.

## Inhaltsverzeichnis

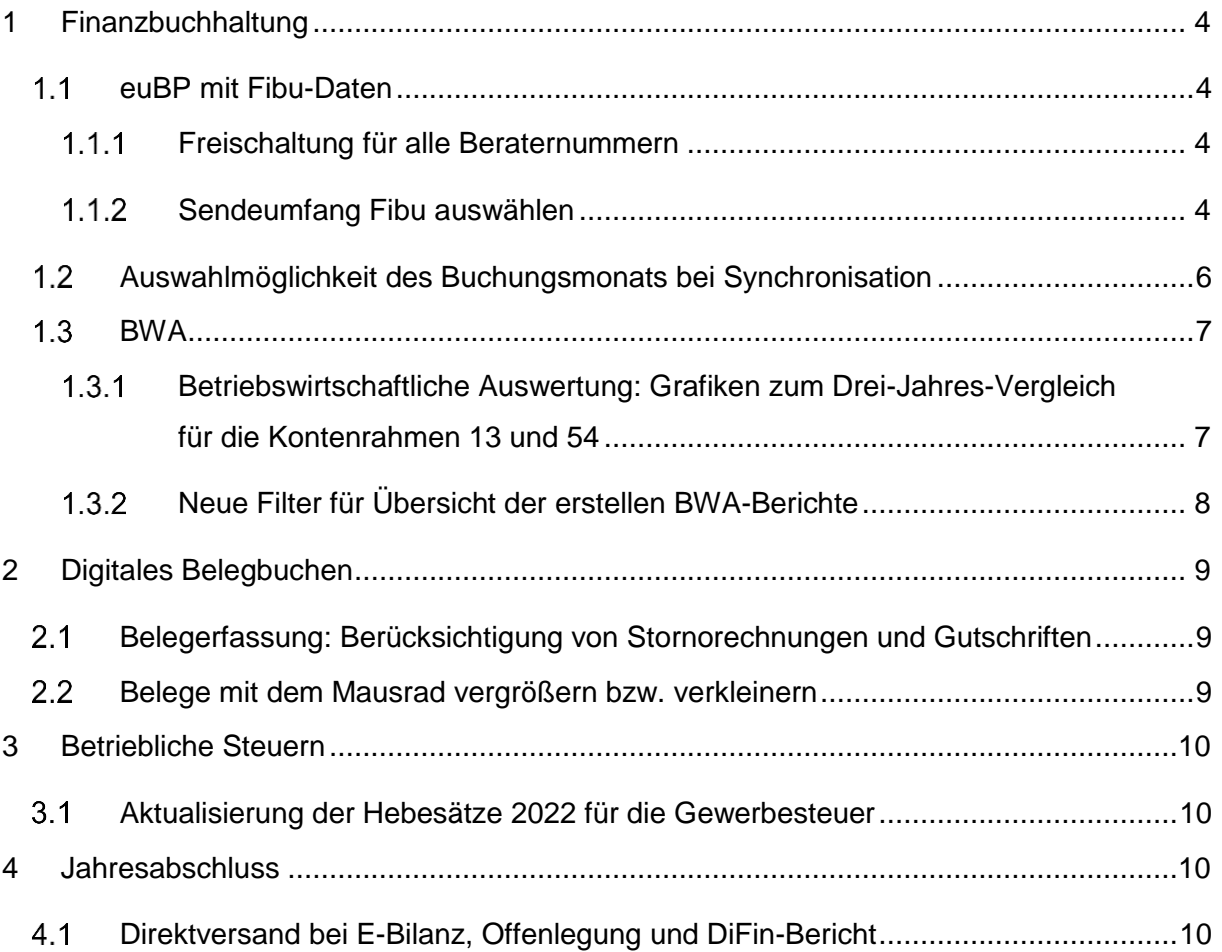

### <span id="page-3-0"></span>1 Finanzbuchhaltung

#### <span id="page-3-1"></span>1.1 euBP mit Fibu-Daten

#### <span id="page-3-2"></span>1.1.1 Freischaltung für alle Beraternummern

Nach erfolgreicher Pilotierung wird mit dieser Auslieferung die Freischaltung der *euBP-Fibu-Daten* für alle Beraternummern in **edrewe** durchgeführt.

Die Freischaltung der **edlohn**-Beraternummern erfolgt am 20.07.2023.

#### <span id="page-3-3"></span>1.1.2 Sendeumfang Fibu auswählen

Die Initiative der Übertragung der Fibu-Daten für die euBP geht von **edlohn** aus. Erfolgt die Anforderung der Fibu-Daten in **edlohn**, erscheint bei **edrewe** unter *Arbeitsplatz euBP-Fibu-Daten* der Auftrag für die *euBP-Fibu-Daten*.

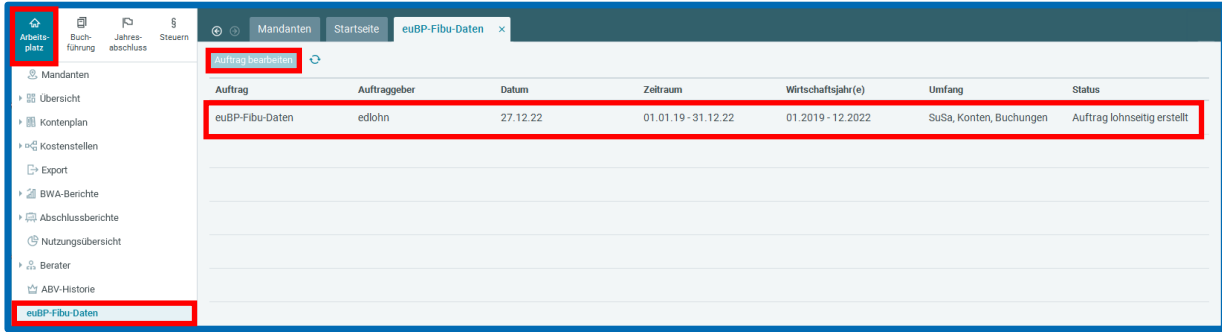

Wenn Sie den Auftrag auswählen und den Button **Auftrag bearbeiten** drücken, öffnet sich ein Fenster zwecks Auswahl des Sendeumfangs.

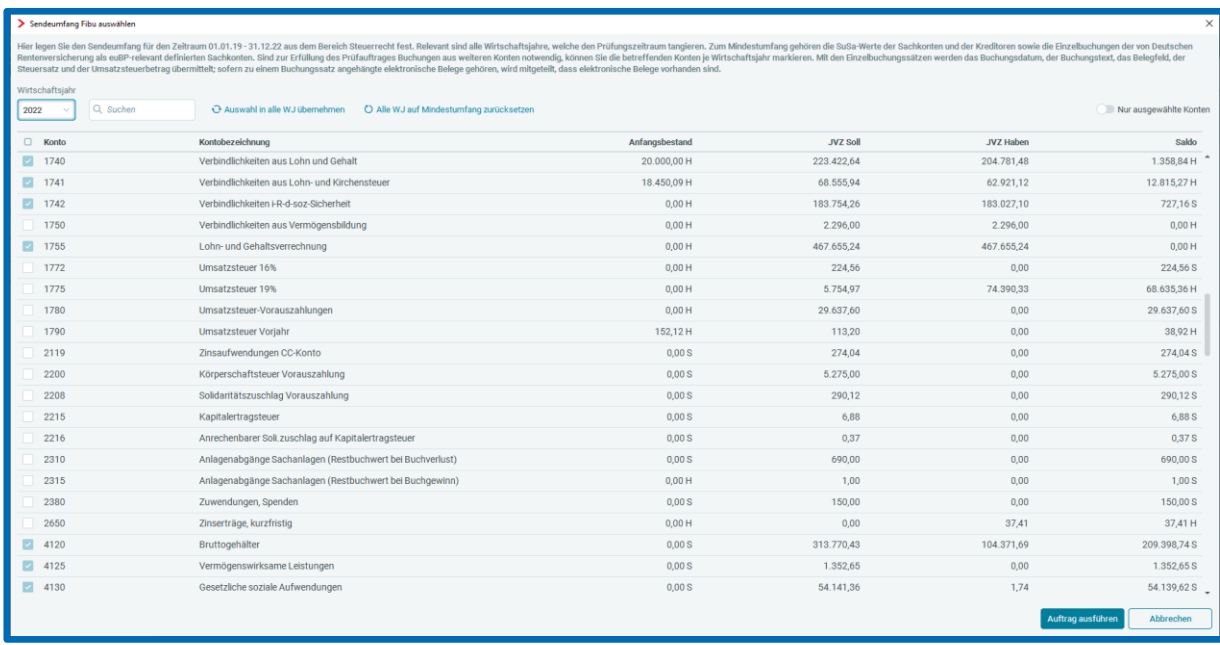

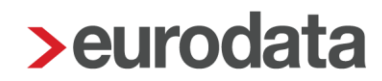

Wenn Sie bei *Sendeumfang auswählen* direkt auf **Auftrag ausführen** klicken, wird der von der Deutschen Rentenversicherung geforderte Mindestumfang aus dem Bereich Steuerrecht versendet.

Zum Sendeumfang gehören alle in **edrewe** angelegte Fibu-Wirtschaftsjahre, welche den Prüfungszeitraum tangieren. Eine Überschneidung von einem Tag ist bereits ausreichend.

Zum Mindestumfang gehören die SuSa-Werte der Sachkonten und Kreditoren sowie die Buchungen der von der Deutschen Rentenversicherung als euBP-relevant definierte Sachkonten wie z.B. die Kasse oder die Lohnkonten. Dies erkennen Sie an den vorselektierten Konten, die nicht abwählbar sind.

Bitte beachten Sie, dass der korrekte Mindestumfang nur ermittelt werden kann, wenn die korrekten Kontotypen hinterlegt sind. Wird z.B. der Kontotyp Bank für ein Kassenkonto eingestellt, dann ist das Kassenkonto bei *Sendeumfang auswählen* nicht vorselektiert, da der Kontotyp Bank nicht als euBP-relevant von der Deutschen Rentenversicherung definiert ist.

Sofern der Prüfer die Buchungen von weiteren Konten anfordert, können Sie die gewünschten Sachkonten bzw. Kreditoren für jedes Fibu-Wirtschaftsjahr auswählen. Hier können Sie die Komfort-Funktion *Auswahl in alle Wirtschaftsjahre übernehmen* nutzen.

Sobald **edrewe** die Daten an **edlohn** übermittelt hat, erhalten Sie beim nächsten Öffnen des Mandanten in **edlohn** eine Systemnachricht, sobald die Fibu-Daten vorliegen. Zusätzlich werden die Fibu-Daten in der **edlohn**-Übersicht unter *Dienste Elektr. unterstützte Betriebsprüfung (euBP) euBP-Meldungen* angezeigt.

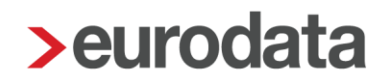

### <span id="page-5-0"></span>Auswahlmöglichkeit des Buchungsmonats bei Synchronisation

Bei der Synchronisation mit dem Mandantenportal wurden Buchungen aus den Nebenbüchern Bank, Rechnungseingang und Rechnungsausgang, die zu einem bereits abgeschlossenen Buchungsmonat gehören, immer in den nächsten offenen Buchungsmonat importiert. Lediglich für das Nebenbuch Kasse wurden die Buchungen in den abgeschlossenen Buchungsmonat übernommen.

Mit dem aktuellen Release erhalten Sie mehr Kontrolle darüber, in welchen Monat die zu importierenden Buchungen fließen. Hierzu gibt es in den *eurodata Cloud Freigabe-Einstellungen*, die über die Mandantenliste unter *Mandant eurodata Cloud Freigabe PISA | Finanzen / Beleganlieferung bearbeiten…* erreicht werden können, unter *Weitere Funktionen* einen Abschnitt zur *Synchronisation der Buchungen aus dem Mandantenportal*.

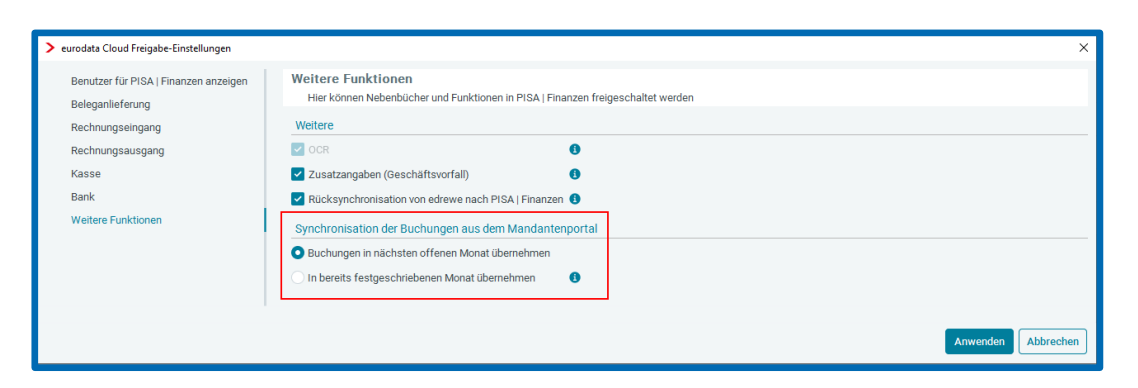

Dort kann die Standard-Einstellung für die Synchronisation festgelegt werden. Sie können auswählen, ob die Buchungen in den nächsten offenen Monat übernommen werden oder ob die Buchungen in einen bereits festgeschriebenen Monat fließen sollen.

Im Rahmen der eigentlichen Synchronisation wird Ihnen innerhalb des Dialogs zusätzlich die Möglichkeit geboten, die Einstellung für diesen Vorgang abzuändern.

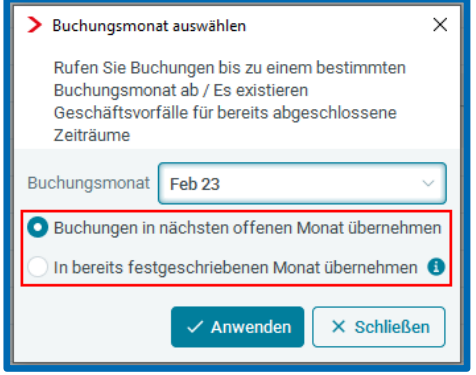

### <span id="page-6-0"></span>**1.3 BWA**

#### <span id="page-6-1"></span>1.3.1 Betriebswirtschaftliche Auswertung: Grafiken zum Drei-Jahres-Vergleich für die Kontenrahmen 13 und 54

Ab sofort steht Ihnen für den KR13 und den KR 54 die Grafiken/Kennzahlen für den BWA-Bericht *Drei-Jahres-Vergleich* in den Auswertungsoptionen zur Auswahl.

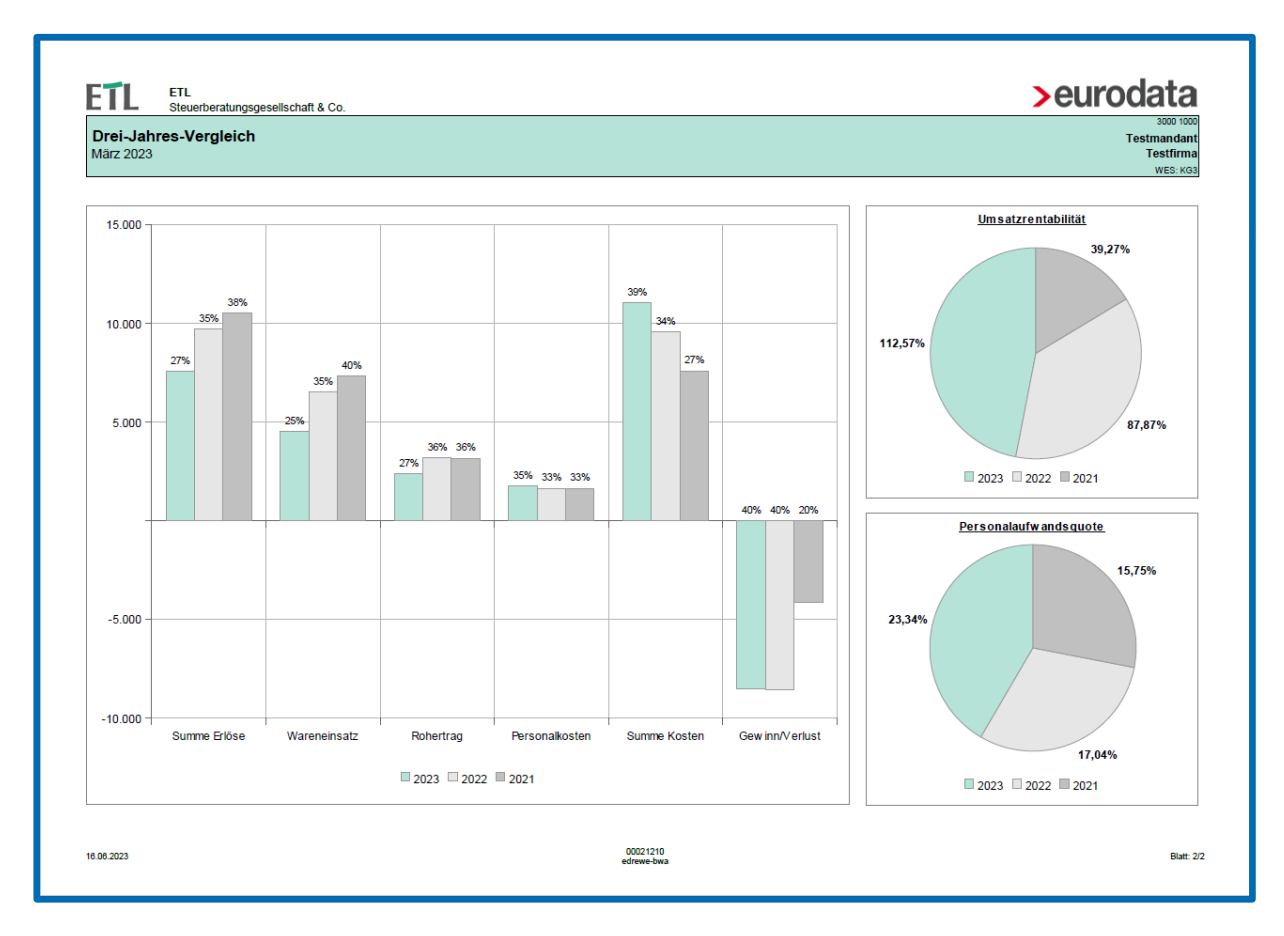

Im folgendem Screenshot sehen Sie beispielhaft die Auswertung:

#### <span id="page-7-0"></span>1.3.2 Neue Filter für Übersicht der erstellen BWA-Berichte

Ab sofort können Sie die BWA-Berichte nach Jahren filtern.

Im folgenden Screenshot sehen Sie den Jahresfilter:

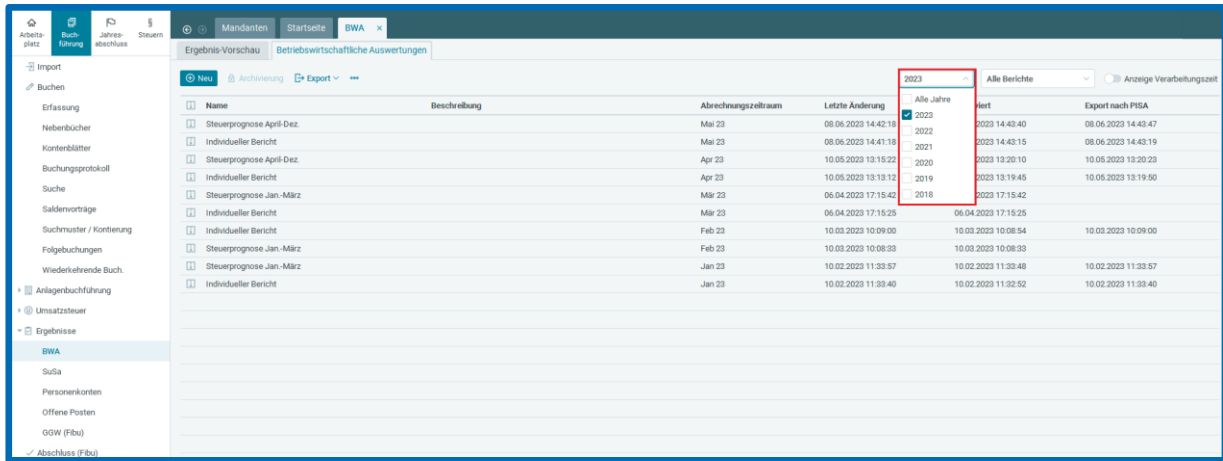

Des Weiteren haben Sie mit dieser Auslieferung die Möglichkeit nach archivierten und nicht archivierten BWA-Berichten zu filtern.

Im folgenden Screenshot sehen Sie den Berichtsfilter:

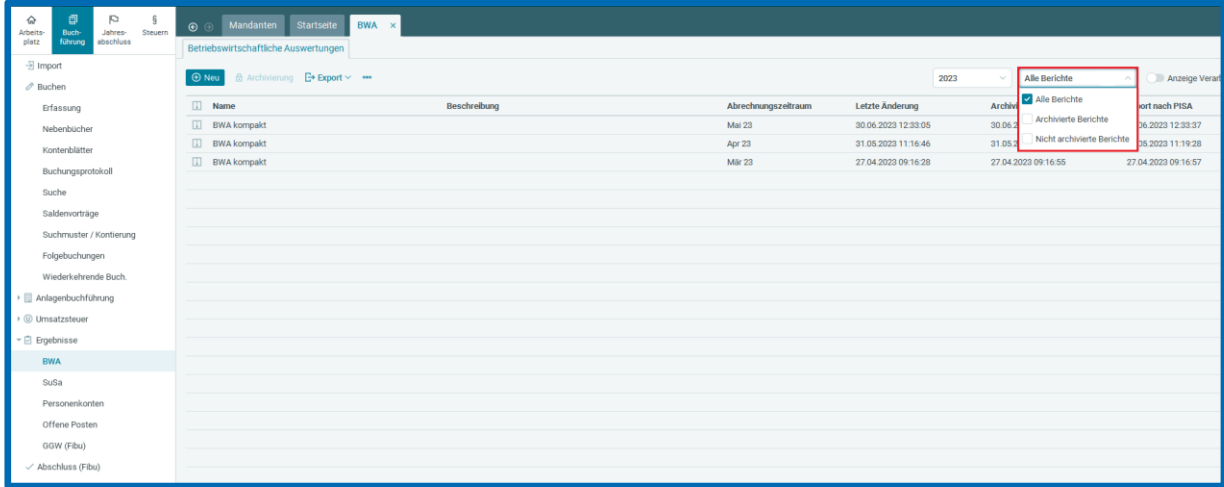

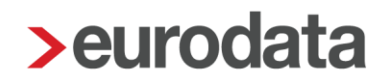

### <span id="page-8-0"></span>2 Digitales Belegbuchen

### <span id="page-8-1"></span>2.1 Belegerfassung: Berücksichtigung von Stornorechnungen und **Gutschriften**

Die Belegerkennung kann mit diesem Update Stornorechnungen und Gutschriften erkennen. Dies sorgt dafür, dass bei der digitalen Belegerfassung die Soll- bzw. Habenstellung im Buchungsvorschlag automatisch angepasst wird.

### <span id="page-8-2"></span>2.2 Belege mit dem Mausrad vergrößern bzw. verkleinern

Im Rahmen der digitalen Belegerfassung und Belegzuordnung kann ab sofort bei Belegen mit Hilfe der gedrückten Strg-Taste und dem Mausrad rein- und rausgezoomt werden.

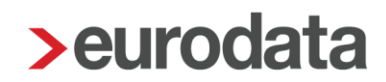

### <span id="page-9-0"></span>3 Betriebliche Steuern

#### <span id="page-9-1"></span>Aktualisierung der Hebesätze 2022 für die Gewerbesteuer

Die Hebesätze, die zur Berechnung der Gewerbesteuer benötigt werden, wurden auf den Stand IV. Quartal 2022 aktualisiert.

### <span id="page-9-2"></span>4 Jahresabschluss

#### <span id="page-9-3"></span>4.1 Direktversand bei E-Bilanz, Offenlegung und DiFin-Bericht

Der Versand von E-Bilanzen, Offenlegungen und DiFin-Berichte konnte bisher bis zu einer Minute dauern. Durch einen technischen Umbau wird der Versand jetzt ohne Zeitverzögerung durchgeführt.

Hinweis: Bitte kontrollieren Sie immer den erfolgreichen Versand im Verlauf der jeweiligen Erklärung.

Freigabemitteilung **edrewe** Revision 2.24

Ihr Ansprechpartner:

**eurodata AG**  Großblittersdorfer Straße 257-259 66119 Saarbrücken

Ansprechpartner **edrewe**: **edrewe**-Systemberatung: 0681-8808-369 E-Mail an: [edrewe-support@eurodata.de](mailto:edrewe-support@eurodata.de)